### COMMERCIAL BANKING

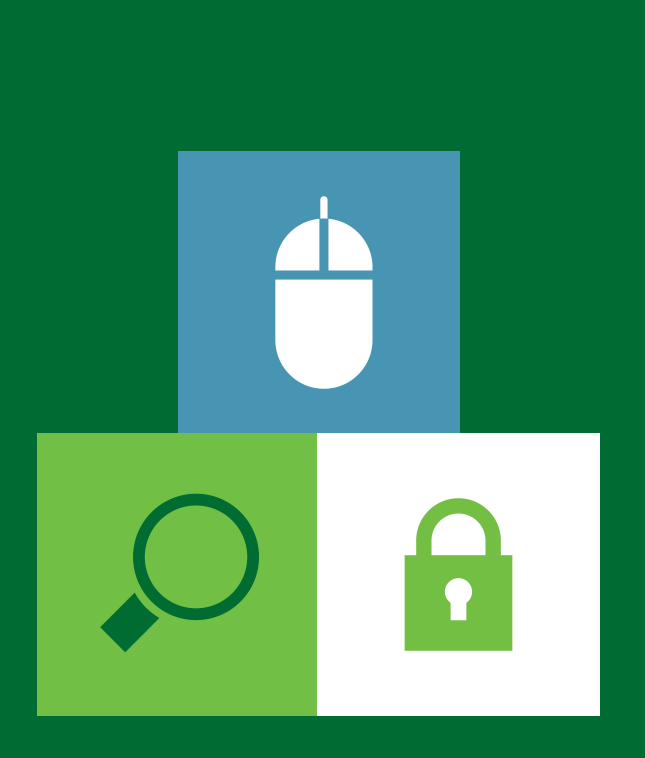

# IMPORT & EXPORT – FILE FORMATS

Corporate Online Give your business the edge

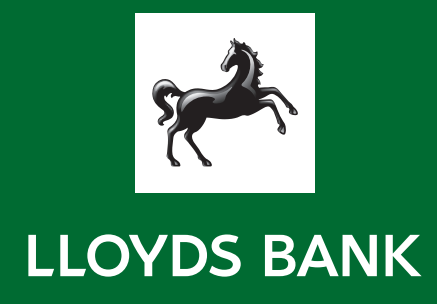

### **Contents**

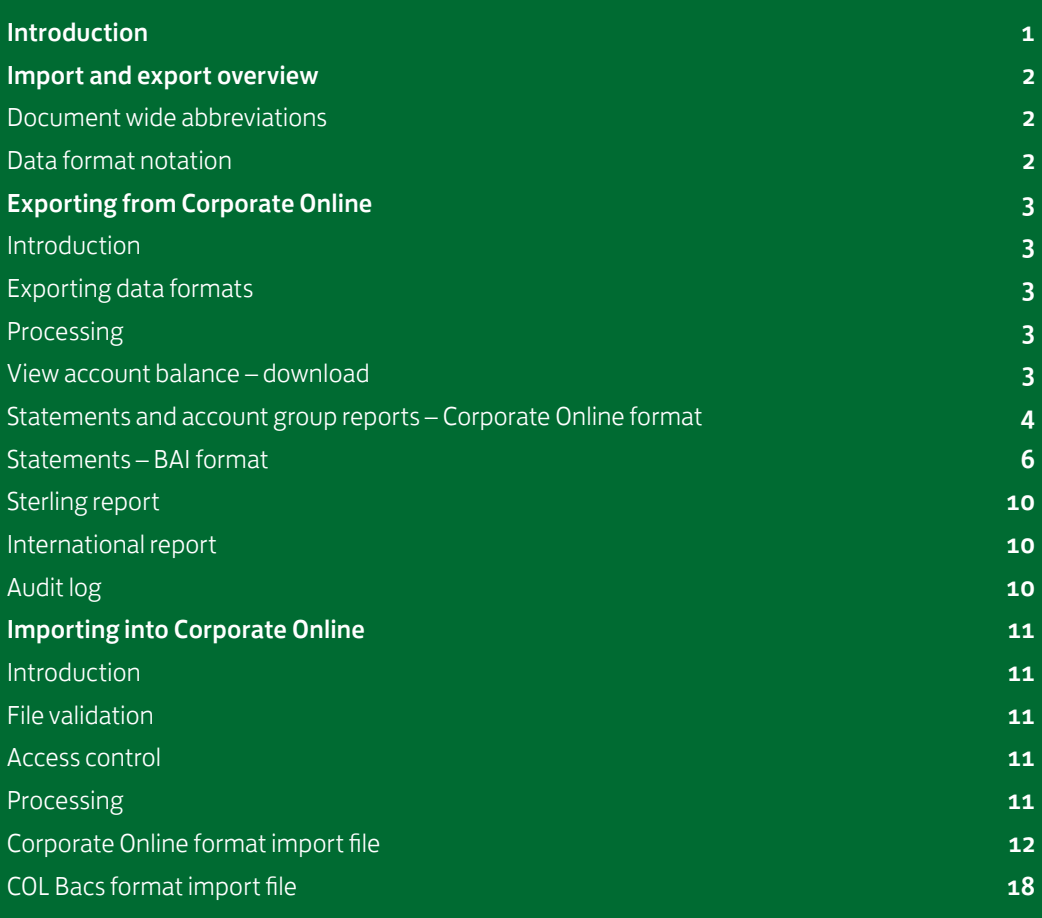

### INTRODUCTION

<span id="page-2-0"></span>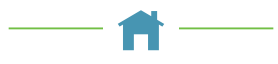

Welcome to online banking from Lloyds Bank. Corporate Online brings together all of your domestic accounts in one purposedesigned application, including currency accounts and payment transactions. Simple, secure and quick, it's little wonder that the Bank is an industry leader in online banking.

But we're never content to sit back on our achievements. That's why we constantly review and develop our online banking service – in close consultation with customers just like you. It's all part of our commitment to offering customers the very best service – both online and off.

This Import and Export Guide has been designed to show you how to import and export your own data into Corporate Online. This data may be sourced from your own existing files; it may also be imported/exported to software packages.

Payment instructions may be imported in the following formats:

- COL CSV used for any payment with the exception of Bacs Multiple
- COL Bacs used for Bacs Multiple only.
- Data can be exported in the following formats:
- COL CSV
- Lloyds Bank BAI

We hope you find this guide to be useful. Remember, if we can help you with any aspect of your online banking experience, please do get in touch with our friendly, informative Helpdesk team. You can reach them on 0845 300 6444<sup>t</sup> between 7.30am and 6.00pm, Monday to Friday. Or, if you prefer, you can email COLHelpdesk@lloydsbanking.com. Please remember not to include any sensitive or confidential information as the security of emails cannot be guaranteed.

† Telephone calls may be recorded for security purposes and monitored under our quality control procedures.

### <span id="page-3-0"></span>IMPORT AND EXPORT OVERVIEW

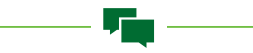

#### <span id="page-3-1"></span>Document wide abbreviations

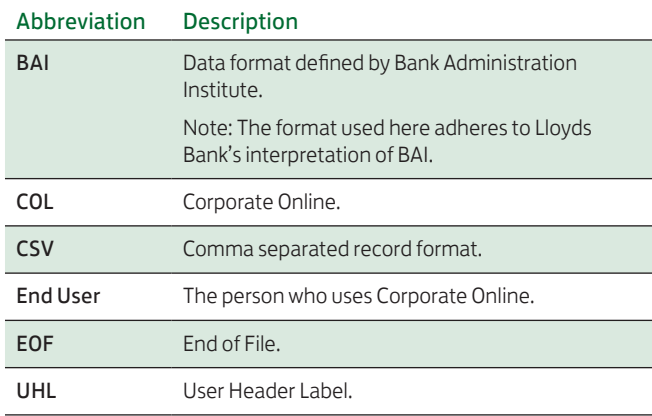

#### <span id="page-3-2"></span>Data format notation

Unless otherwise stated the following notations are used to describe the field types and their length.

Note: These are only abbreviations used later within this document and are not themselves a definition of field formats.

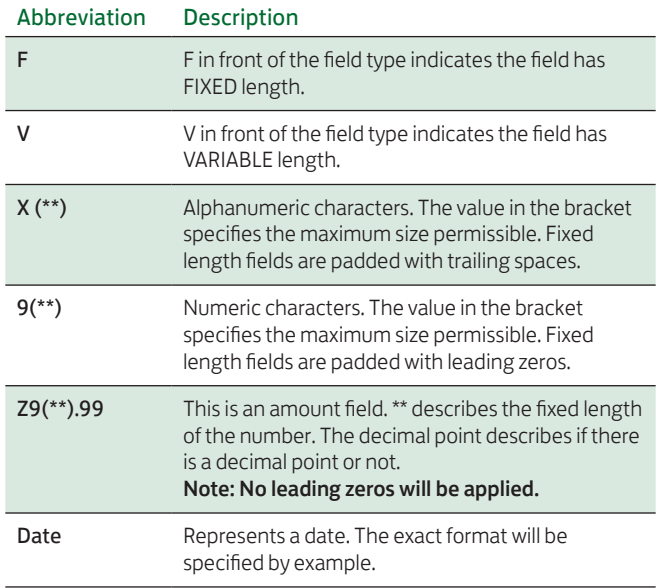

## <span id="page-4-0"></span>EXPORTING FROM CORPORATE ONLINE

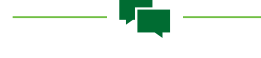

#### <span id="page-4-1"></span>Introduction

Exporting of data is provided to allow Service Users to import posting and balance summaries into other applications. The export process is applicable to posted transactions created by the following account types as used by Corporate Online.

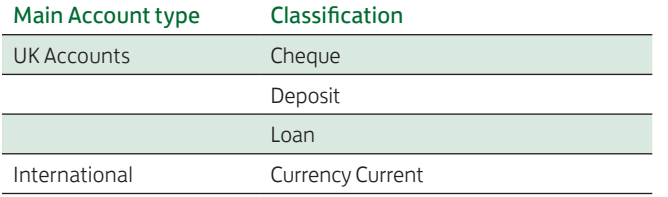

#### <span id="page-4-2"></span>Exporting data formats

Data can be exported from a number of screens, the format available for download is dependent upon which screen/ information is being downloaded:

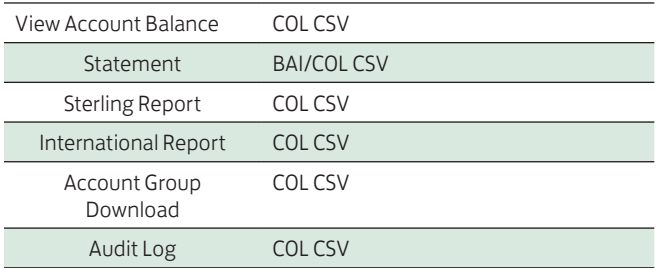

A single account can be downloaded from the View Account Balance and Statement screens. Multiple accounts can be downloaded from the Sterling or International Account Group Download screens. Sterling and International Reports will provide a summary of account position.

#### <span id="page-4-3"></span>Processing

The export operation is initiated by clicking the download button. Where a COL CSV file is available only, you will be asked to save the file to your pc. Where there is a choice offering different types of download file, you will be asked to enter a filename and choose what kind of file is required.

The format of each kind of file and information downloaded are dependent upon which screen within Corporate Online is used.

#### <span id="page-4-4"></span>View account balance – download

Only a COL CSV file can be downloaded from this screen, containing details of a single account.

#### Sterling Account

The format of this file for a Sterling Account is:

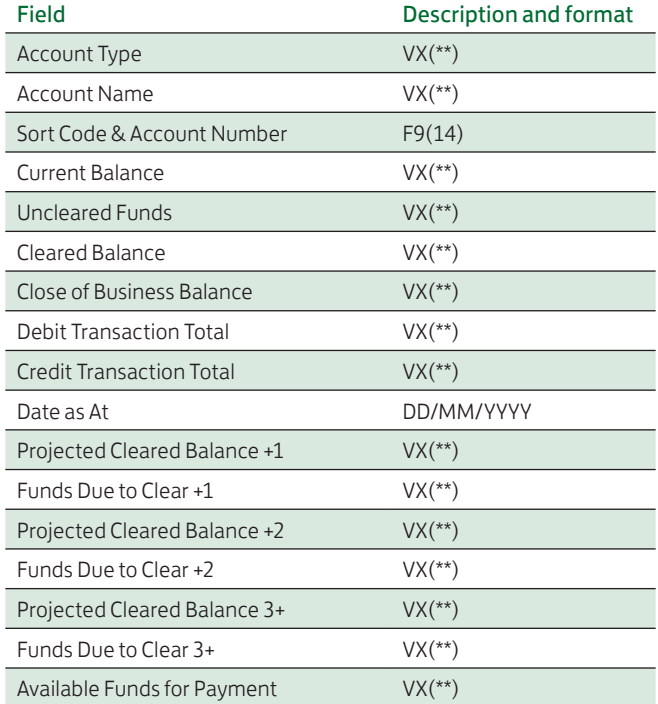

#### Example:

Cheque,XYZ Developments Test,12345606008504, "6.74 GBP","0.00 GBP","6.74 GBP","6.74 GBP","0.00 GBP","0.00 GBP","23/05/2012","6.74 GBP","0.00 GBP","6.74 GBP","0.00 GBP","6.74 GBP","0.00 GBP","6.74 GBP"

Note: If user preferences are set to display amounts in Euro, then both the Sterling value and Euro equivalent will be downloaded.

#### International Account

The format of this file for an International Account is:

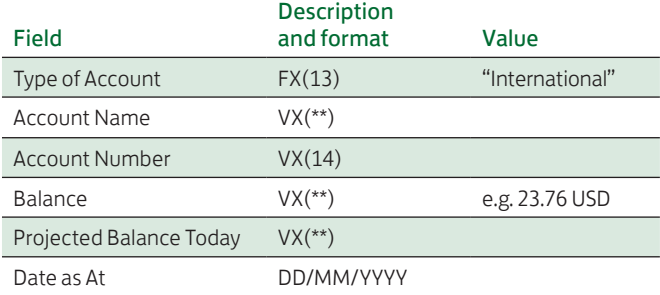

#### Example:

International,XYZ Developments,30963412345678, "15.04 EUR","15.04 EUR","23/05/2012"

#### <span id="page-5-0"></span>Statements and Account Group Download

#### Only COL format is available on the Account Group Download screen (ACC or TRN file).

A Service User may export historic balance information and transaction information for Sterling and Currency accounts. Information can be exported for a single account or for all accounts within the same group.

The Service User may select the file name and type for the export (ACC for account balances, and TRN for Account Transactions).

File extensions are:

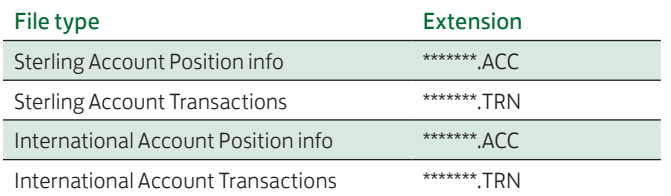

COL format files are ASCII files. All fields are separated by commas. All fields are enclosed in quotations, including numbers. If a text field contains a quotation mark, then the quotation mark is replaced by two adjacent quotation marks.

If balance fields are negative the amount is preceded by a minus sign. No plus sign is used for positive balances.

The transaction amount is not signed, but an indicator is used to show if the transaction type is either D (Debit) or C (Credit).

**Sterling Account Position** files hold details of historic balances for Sterling account(s). These include projected balance as well as credit and debits.

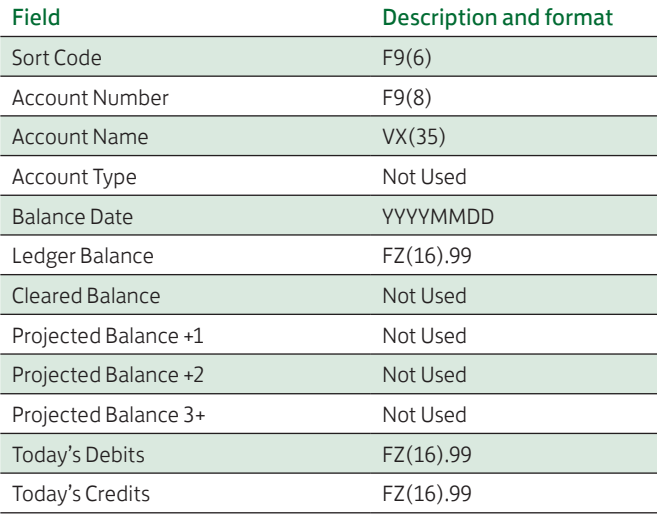

#### Example:

"123456","12308504","Earl Grey Developments",,"20120510", " 12.51",,,,," 0.00"," 0.00"

**Sterling Account Transaction files hold details of account** movements for UK account(s). Sterling account transactions are only produced for posted transactions.

There are 2 options:

Standard Transaction Description Format – 80 Characters

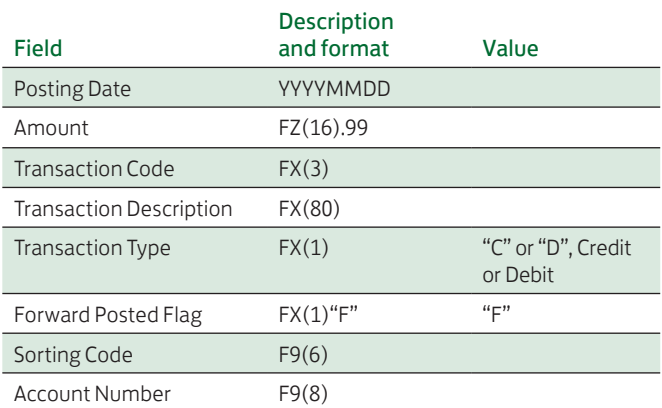

#### Example:

"20120514"," 0.20","DBT","TRANSFER TFR", "D","F","123456","06008504"

Extended Transaction Description Format – 149 Characters

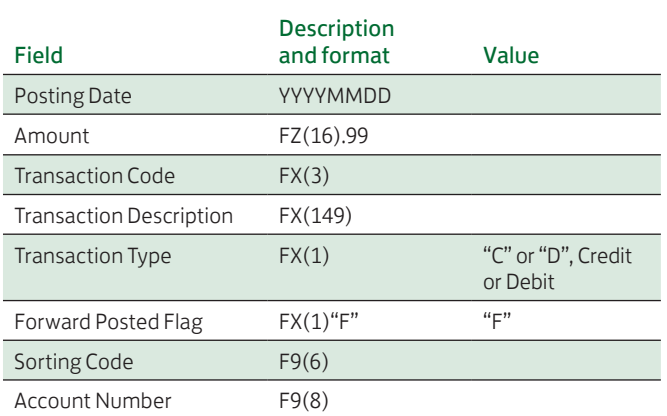

#### Example:

"20130328"," 4.51","DBT","FROM A\C TFR06218877 121103 TEST20ACCOUNTS 100000000000000238 TEST20ACCOUNTS 100000000000000238 TEST136", "D","F","121103","10000564"

Currency Account Position files hold details of historic balances for currency account(s).

Note: All amounts values have VZ(14).XXX where XXX is the number of decimal points used in the currency.

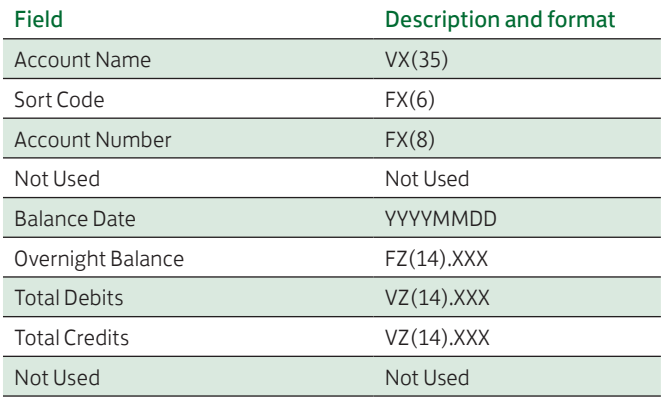

#### Example:

"live proving USD","309634","12298211",,"20110607", " 0.00","0.00","0.00",

Currency Account Transaction files hold details of account movements for International account(s).

Note: All amount values have FZ(14).XXX where XXX is the number of decimal points used in the currency.

There are 2 options:

Standard Transaction Description Format – 80 Characters

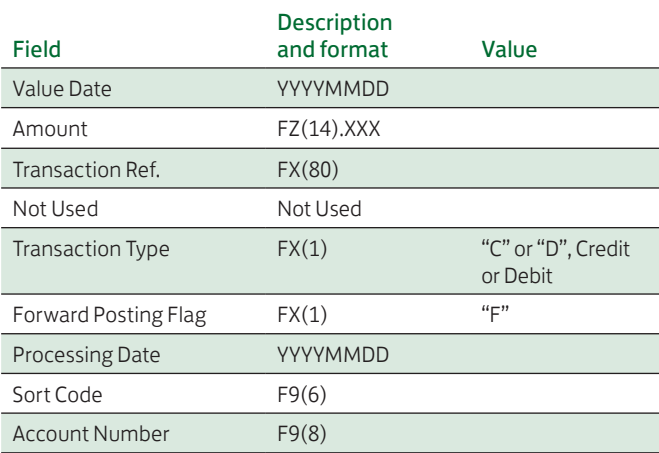

#### Example:

"20110610"," 3.00","INTERNAL TRNSFERFT00000121063148 O\O CORP COL IP TEST CUS","", "C","F","20110610","309634","12241211"

Extended Transaction Description Format – 149 Characters

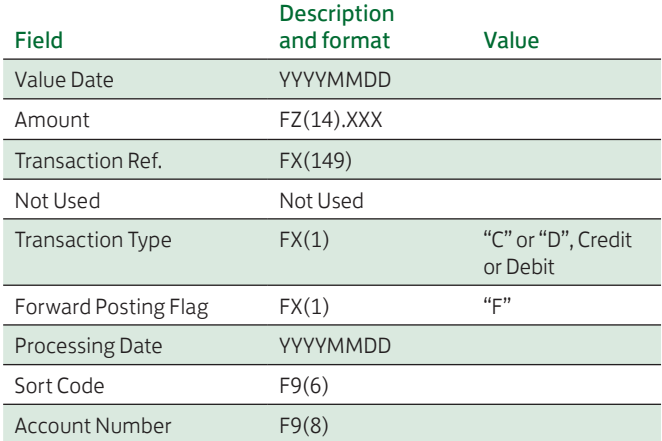

#### Example:

"20130402"," 119.05","BALCHIN PE 6233310 BGC1234561234567 ","","D","F","20130510","654321","01234567"

#### <span id="page-7-0"></span>Statements – BAI format

BAI format is defined by Bank Administration Institute. The version defined here is the interpretation used by Lloyds Bank. BAI is a delimited ASCII format. Under Lloyds Bank's implementation, each file will be an ASCII sequential file with a fixed record length of 80 characters.

A BAI export may only be performed on a single account. A date range must be supplied. The BAI format defines a file of data with the following record structure:

#### File Header

Group Header (for each day's data)

Account Header (for each account for the given day, includes balance)

 Transaction Details (for each transaction item for the given account on given day)

Account Trailer

#### Group Trailer File Trailer

A record consists of a two byte record type followed by a number of fields. Each field is separated by a comma. With only one exception, the end of the last field in a record is indicated by a forward slash</>. As the record is fixed length, space padding is applied to the record so that it occupies the full 80 characters. The record is then terminated with a <CR><LF> pair (making the total length 82 characters).

The exception is when the record is a continuation record and the last field is a string. In this case the field itself is space padded so that the record occupies the full 80 character length. The record is then terminated with a <CR><LF> pair.

The BAI file is terminated by a <CONTROL-Z>.

A list of record types is given below:

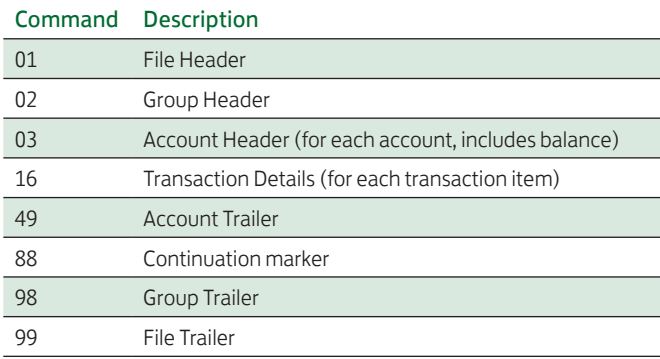

Every field is an ASCII presentation of a string or number. Strings are NOT embedded in quotes. All fields are of variable length. (Note: for clarity, examples given in this document don't show all 80 characters as many are likely to be empty.)

#### File Header Format (01)

Only one file header record will appear in each exported file. The format of the record will be:

01,s-id,r-id,c-date,c-time,file-id,rec-len,blk-size,version/

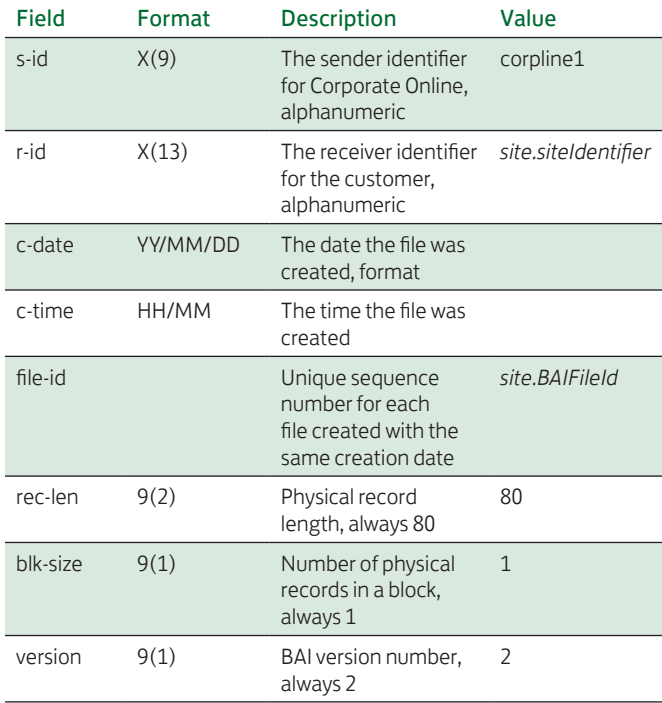

#### Group Header Format (02)

One group header will appear for each day of exported data. The format of the record will be:

02,r-id,o-id,status,a-date,a-time,curr,modifier/

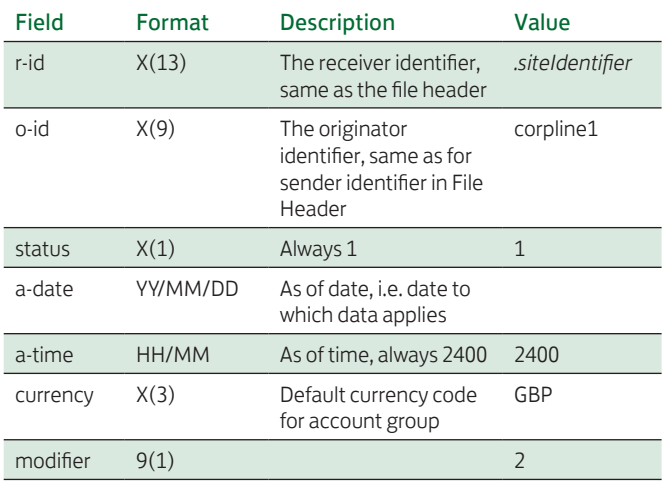

#### Example:

The first line displays character positions; the second line shows an example format.

02,abcdefghijk02, corpline1,1,110101 ,2400,GBP,2/Character  $81 = <$  CR>,  $82 = <$ LF>

#### Example:

The first line displays character positions; the second line shows an example format.

1234567890123456789012345678901234567890123456789 0123456789012345678901234567890 01, corpline1,abcdefghi jk02,110101,1642,3,80,1,2/Character 81 = <CR>, 82 = <LF>

#### Account Header (03)

An account header, recording balance information, is included for each account written to the file. Three records are used to hold the account header – one prefixed with the account header identifier, and two continuation records. The formats of the records are: 03,ac-no,curr,tc1,am1,,,tc2,am2,,,tc3,am3,,,tc4,am4,ic4/ 88,tc5,am5,ic5,/

88,tc6,am6,,,tc7,am7,,/

#### Notes:

1. Account Headers end with the ic5 field (i.e. fields tc6 onwards are omitted).

2. The number of decimal places for an amount field is implied by the currency.

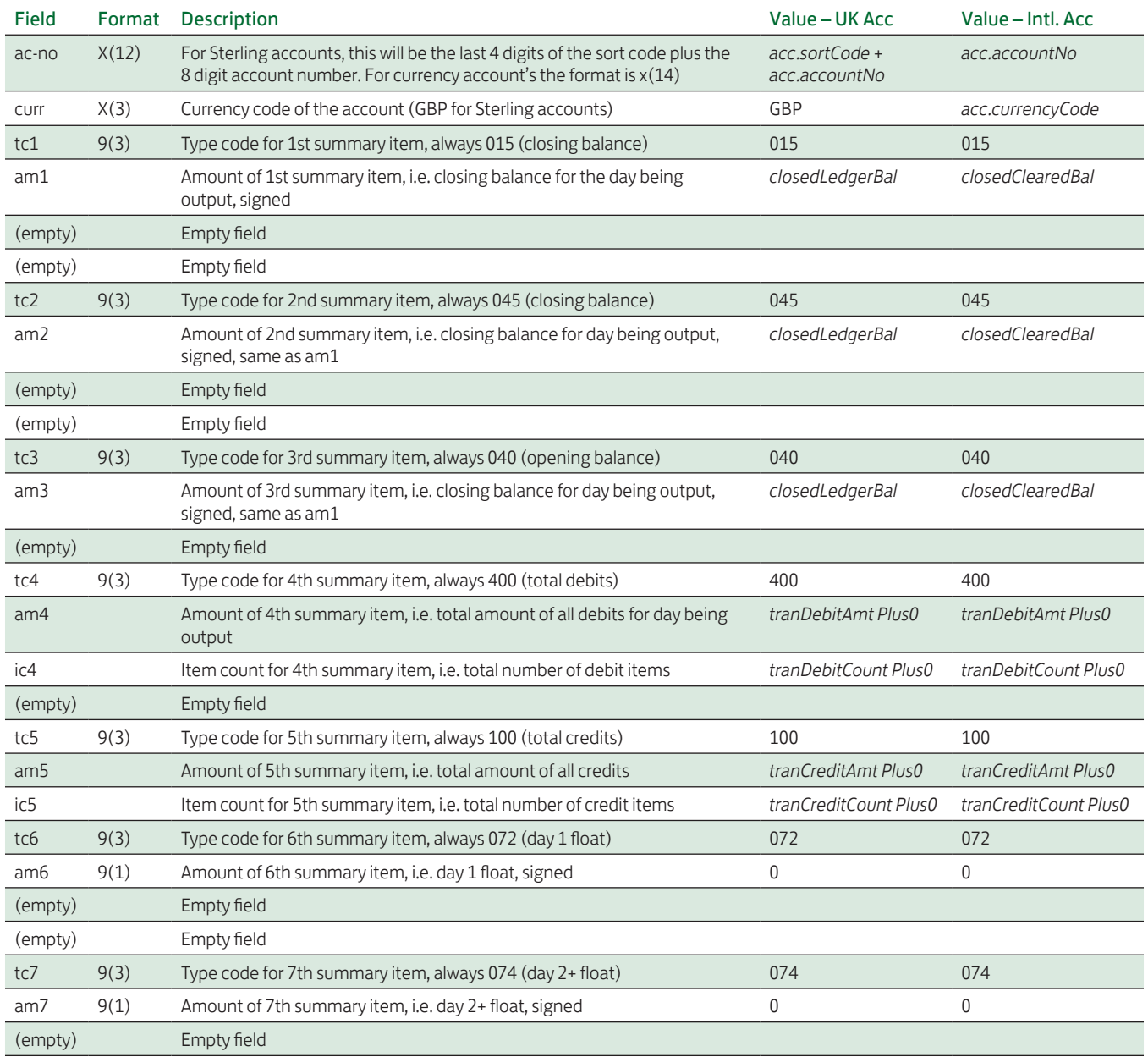

Transaction type codes are always present in all records even when its corresponding amount is zero. Such amounts are always set to zero. This ensures that the field is never empty.

#### Example:

The first line displays character positions; the second line shows an example format.

#### Sterling Account Example:

03,000100021113,GBP,015,11278477,,,045,11278477,,,040,11278 477,,/ 88,400,4213365,14,,100,188448869,6,/ 88,072,0,,,074,0,,/

#### Currency Account Example:

03, 12345600123456,USD,015,-3460,,,045,-3460,,,040,-3460,,/ 88,400,0,0,,100,6632,43,/

For each record – character  $81 = \langle CR \rangle$ ,  $82 = \langle LF \rangle$ 

#### Transaction Details

A transaction details record is included for each transaction for the account specified by the account header for the date specified by the group header. The formats of the records are:

16,tc,amount,f-type,v-date,,,/ 88,d...d/

Note: All currency account balance and transaction amounts are being displayed multiplied by a factor of 100 e.g. a transaction/ balance of 0.01 will export as 100 and not as 1.

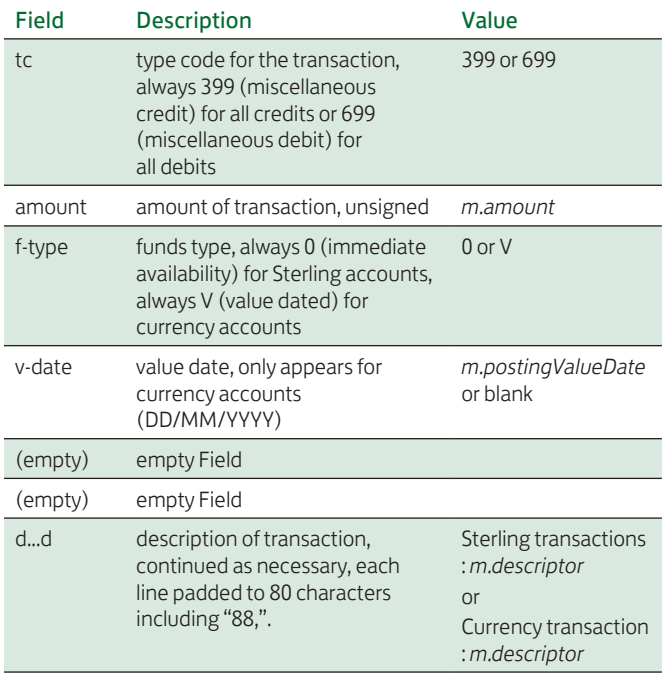

#### Example:

The first line displays character positions, the second line shows an example format.

#### For a currency credit transaction:

16,399,123456789012345678,V,110101,,,/ 88,Currency transaction: transaction narrative

#### Sterling debit transaction:

16,699,123456789012345678,0,,,,/ 88,Sterling transactions : transaction narrative

For each record – character  $81 = \langle CR \rangle$ ,  $82 = \langle LF \rangle$ 

Note: There is always a space before and after the colon in the description field.

#### Account Trailer

The format of this record is: 49,tot-amnt,no-rec/

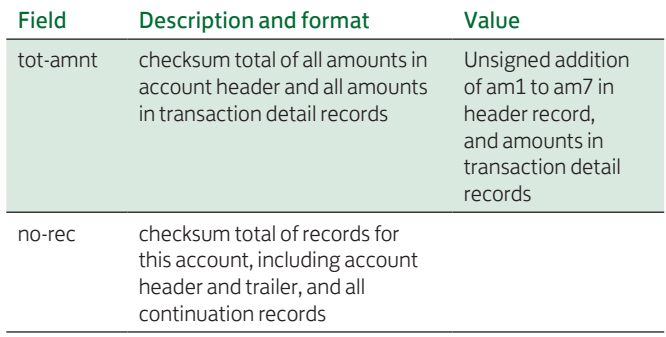

#### Example:

The first line displays character positions; the second line shows an example format. 49,92539296,126/ For this record – character  $81 = \langle CR \rangle$ ,  $82 = \langle LF \rangle$ 

#### Group Trailer

The format of this record is: 98,tot-amnt,no-acs,no-rec/

#### Field Description and format

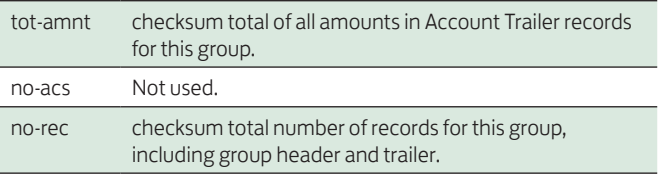

#### Example:

The first line displays character positions; the second line shows an example format.

98,7728504576,61,237/ For this record – character  $81 = \langle CR \rangle$ ,  $82 = \langle LF \rangle$ 

#### File Trailer

The format of this record is: 99,tot-amnt,no-gps,no-rec/

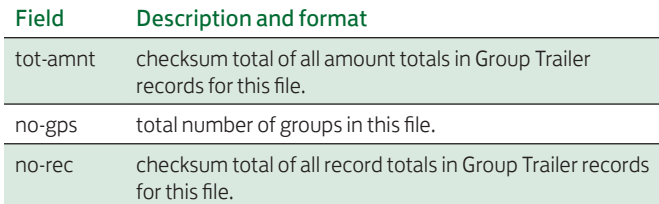

#### Example:

The first line displays character positions; the second line shows an example format. 99,7728504576,1,239/

For this record – character  $81 = \langle CR \rangle$ ,  $82 = \langle LF \rangle$ 

#### <span id="page-11-0"></span>Sterling Report

#### Sterling Report

This download file is designed for use in a spreadsheet or similar application.

Each account within the report will have seventeen fields of data downloaded. After the account data there are then two blank lines of space, and all the fields are totalled up.

Each account reported will show the following fields:

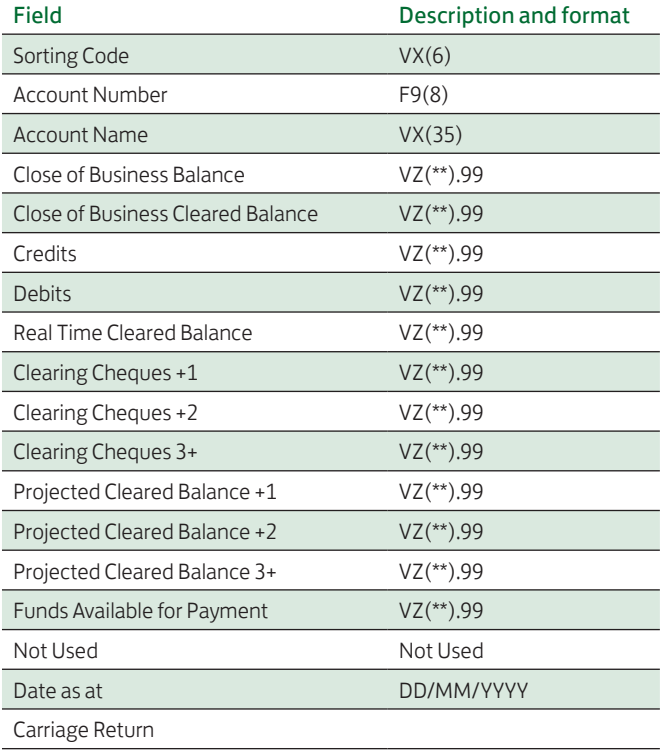

#### <span id="page-11-1"></span>International Report

This download file is designed for use in a spreadsheet or similar application.

Each account within the report will have nine fields of data downloaded. After the account data there are then two blank lines of space, and all Sterling Equivalent balance fields are totalled up.

Each account reported will show the following fields:

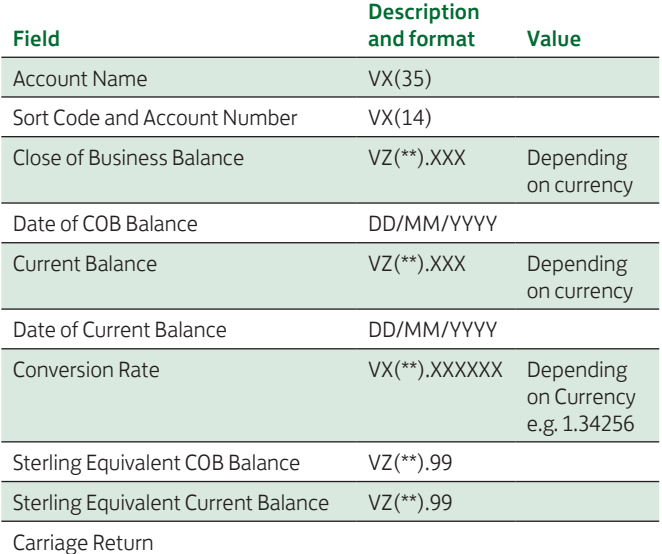

#### <span id="page-11-2"></span>Audit Log

This download file is designed for use in a spreadsheet or similar application.

Each entry within the report will have five fields of data downloaded.

Each audit log entry reported will show the following fields:

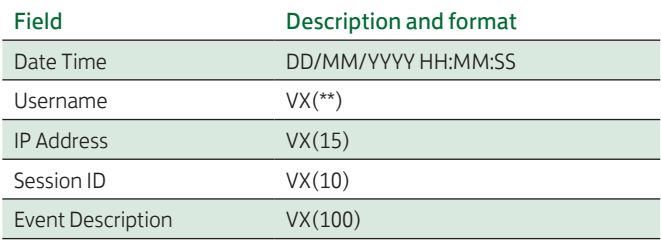

### <span id="page-12-0"></span>IMPORTING INTO CORPORATE ONLINE

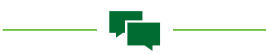

#### <span id="page-12-1"></span>Introduction

Payment instructions may be imported as text files.

- 1. **COL;** In COL format an input file can contain the following record types: Inter Account Transfer (Sterling and Currency) Bacs Single Payments, CHAPS, International Payments and Faster Payments.
- 2. **BACS;** Bacs format is used for Bacs Multiple only.

Note: International Drafts and International Payments with Live Rates cannot be imported.

#### <span id="page-12-2"></span>File validation

A check will be made of the overall file. If any file error is encountered, then processing is stopped and an on screen message will be displayed.

If errors are present in the import file, a template may still successfully be created.

#### <span id="page-12-3"></span>Access control

In order to create a payment instruction within the system the Service User must have the appropriate facility to process the instruction type, qualified by the account. The Service User must also be enabled to 'Administer Beneficiaries' by the System Administrator.

#### <span id="page-12-4"></span>Processing

When the import function is selected, the Service User is presented with a Select Data File option which is used to locate the file to be imported. The system then reads the selected file, and validates its contents as described in the following section.

There are three Import To options available when importing a payment file:

- **Shared Template** the file is imported to a shared template that can be viewed by all Users. Payments may be generated from the template.
- **Personal Template** the file is imported to a personal template that can only be viewed by the User who imported the file. Payments may be generated from the template.

**Example: 1** Straight to Authorisation – the imported payment file will go straight to the Authorisation Box ready to be authorised removing the need for the payments to be batched. If Straight to Authorisation option is selected COL will automatically split the payment file into batches of up to 200\*.

The appropriate file format must then be selected e.g. COL Bacs which is used for Bacs Multiple payments only or COL CSV which is used for all other payment types.

A maximum of 1000 payments may be imported within a COL CSV file.

- If imported to a template, one template will be created containing all the payments within the file. The template name will be made up of the batch name provided in the import File Header followed by a timestamp e.g. "Batch name"\_16/12/2012 15:41:14.
- If imported Straight to Authorisation, all batches will be displayed with the name "Imported Batch" followed by the batch number and a timestamp e.g. Imported Batch1 16/12/2012 15:41:14.

A maximum of 2000 payments can be imported within a COL Bacs file.

- If imported to a template, up to 10 templates containing a maximum of 200 payments in each will be created with the name "Import" followed by a timestamp and the batch number e.g. Import: 16/12/2012 15:41:14\_1.
- If imported Straight to Authorisation, all batches will be displayed with the name "Imported Batch" followed by the batch number and a timestamp e.g. Imported Batch1 16/12/2012 15:41:14.
- \* Files imported using Straight to Authorisation can contain mixed payment types with the exception of Bacs Multiple payments. Mixed payment files are batched according to the authorisation rules of each payment type up to a maximum of 200 payments per batch.

Please note that mixed files cannot be imported to Shared or Personal Templates.

#### <span id="page-13-0"></span>COL CSV format import file

The COL CSV file is a comma delimited text file. The following rules apply to the file:

- A new line is used to delimit a record.
- All fields, whether mandatory or optional, must be separated by a comma delimiter. Where an optional field has no entry; two comma delimiters will be adjacent to one another.
- Amount fields are of variable length, leading zeros suppressed.
- Imported payment files will display the timestamp within the description field.
- The length of a numeric field must not exceed its permissible length.
- The length of a character field must not exceed its permissible length (as detailed in the format).

The file consists of a header record, a number of instruction records and a trailer record.

Fields (both alpha or numeric) can be enclosed in double quotation marks (double quotes). Within a character string which is enclosed in double quotes, two adjacent double quotes are interpreted as one double quote to be included within the input field (and not as the double quote that terminates the character string).

Examples of valid input text strings are in the following table:

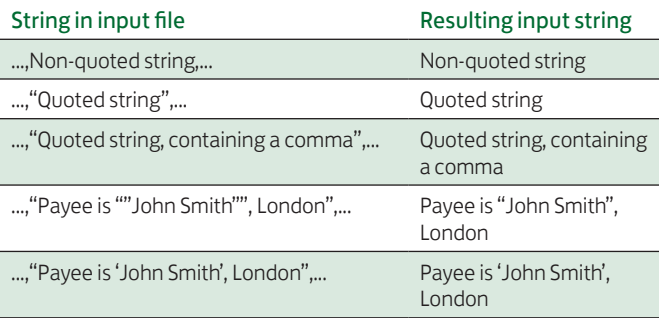

The following default field values are applied:

- Default value for a missing optional numeric field is zero.
- Default value for a missing optional character field is an empty string.
- Amount fields with missing decimal points which are pre-defined to have a decimal point, are treated as having zero decimal point.

#### File Header

The format for the file header record is:

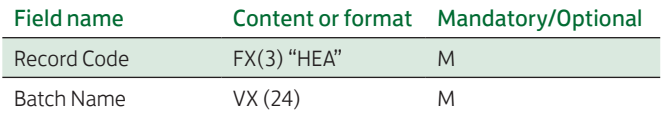

#### Example:

"HEA","filename"

Trailer Value – The format for the file trailer record is:

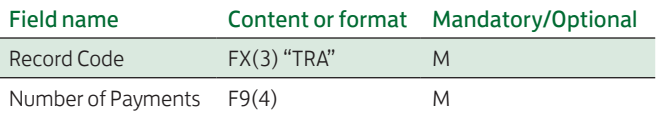

#### Example:

"TRA",0012 <CR>

In between Header and Trailer the following record types detailed on the following pages can be used.

Sterling Inter Account Transfer - This record holds details of a transfer between Sterling accounts.

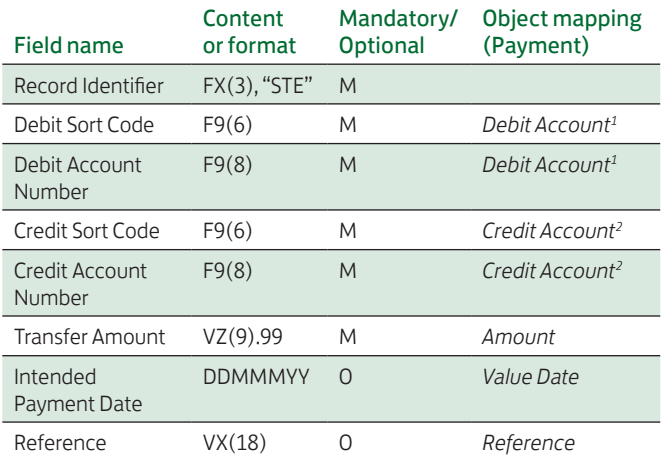

#### Notes:

1. Debit Sort Code and Debit account number must match a valid account in the system.

2. Credit Sort Code and Credit account number must match a valid account in the system.

#### Example:

"STE","123456","00080914","123456","00107446","1.01", "01JAN11","Transfer No 123A"

Currency Inter Account Transfer – This record holds details of a transfer between Currency accounts.

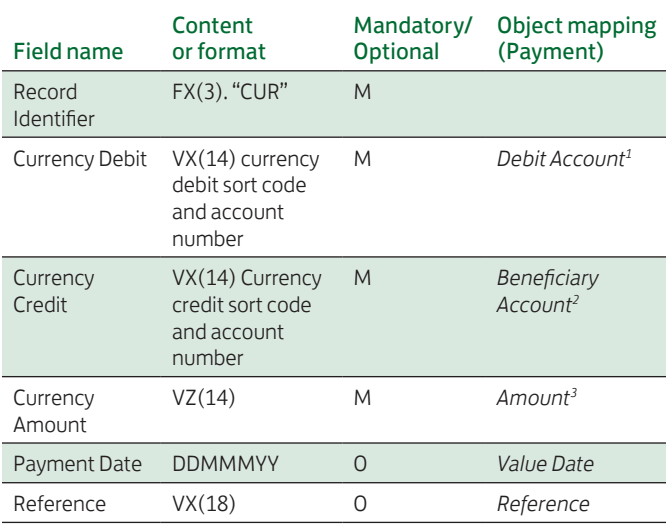

#### Notes:

1. The currency debit account number must match a valid account in the system.

2. The currency credit account number must match a valid account in the system.

3. The Decimal place is implied by the currency.

#### Example:

CUR,3096345923005,30963412241285,0.11,20JUN12,GGTEST

#### Bacs Single (Normal Domestic Payments Value – NDP) –

This record holds details of a Bacs Single payment. The object mapping column shows the NDP object attributes that are populated by the record.

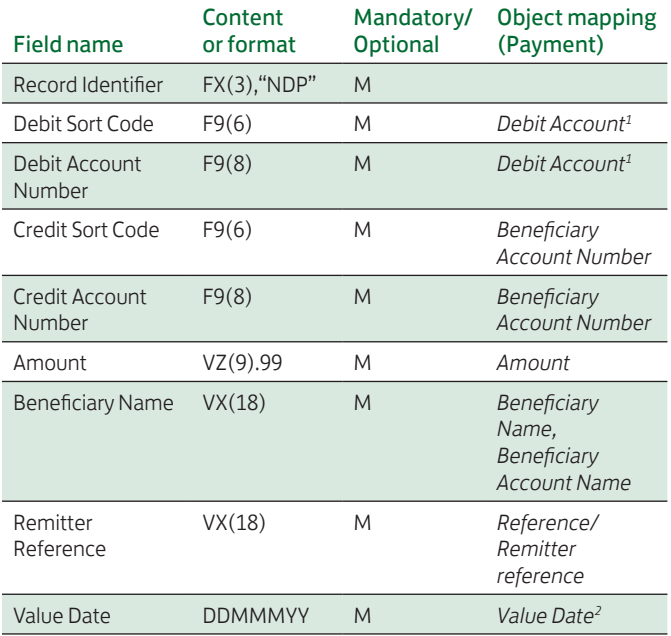

#### Notes:

1. Debit sort code and debit account number must match a valid account in the system.

2. Intended Value dates must be at least two days in the future.

#### Example:

"NDP",012345,01234567,012345,01234567,1.23,"Beneficiary", "Reference","01JAN13"

Faster Payments Service Value (FPS) - This record holds details of a Faster Payment. The object mapping column shows the FPS object attributes that are populated by the record.

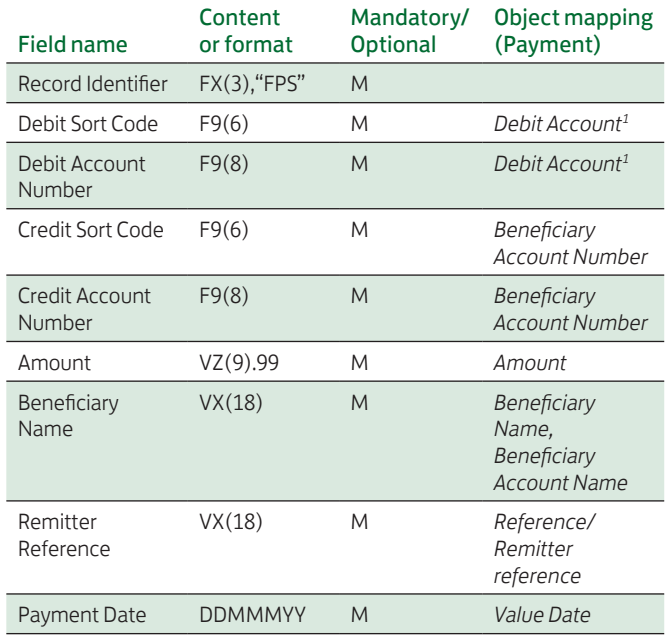

#### Notes:

1. Debit Sort Code and Debit account must match a valid account in the system.

#### Example:

"FPS",012345,01234567,012345,01234567,99.99,"Beneficiary", "Reference","01JAN13"

CHAPS – This record holds details of a CHAPS Payment. The object mapping column shows the CHAPS object attributes that are populated by the record.

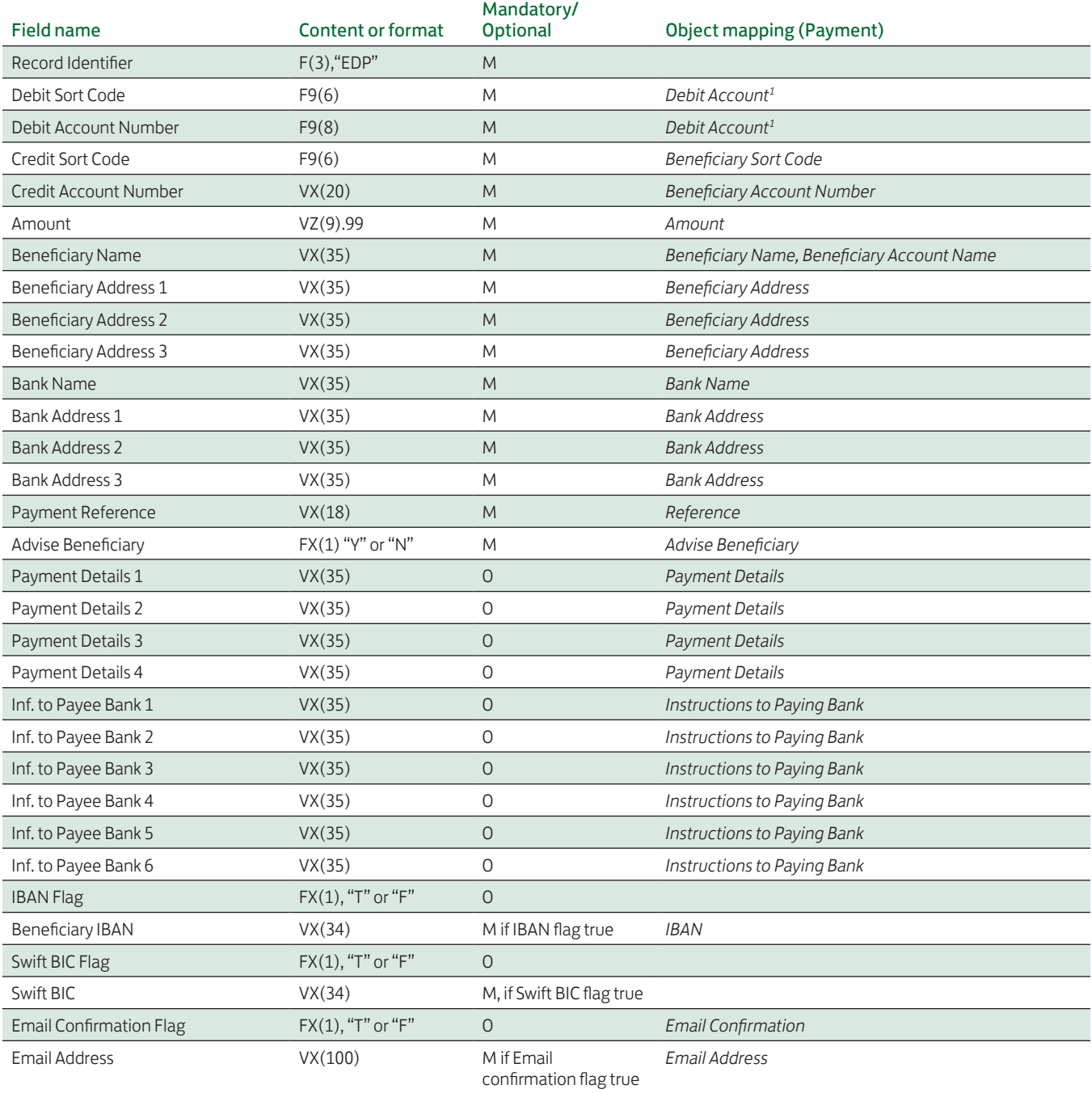

#### Notes:

1. Debit sort code and debit account number must match a valid account in the system.

#### Example:

"EDP",123456,12345678,123456,12345678,99.99,"Ben Name","Ben Add1","Ben Add2", "Ben Add3","BnkName","BnkAddr1","BnkAddr2","BnkAddr3","Pay Ref","Y","Pay D1","Pay D2", "Pay D3","Pay D4","Inf1","Inf2","Inf3", "Inf4","Inf5","Inf6"

International Moneymover value – This record holds details of an International Moneymover. The object mapping column shows the International Moneymover Payment object attributes that are populated by the record.

Charging instructions available depend on various factors. Please refer to section 3 for further information.

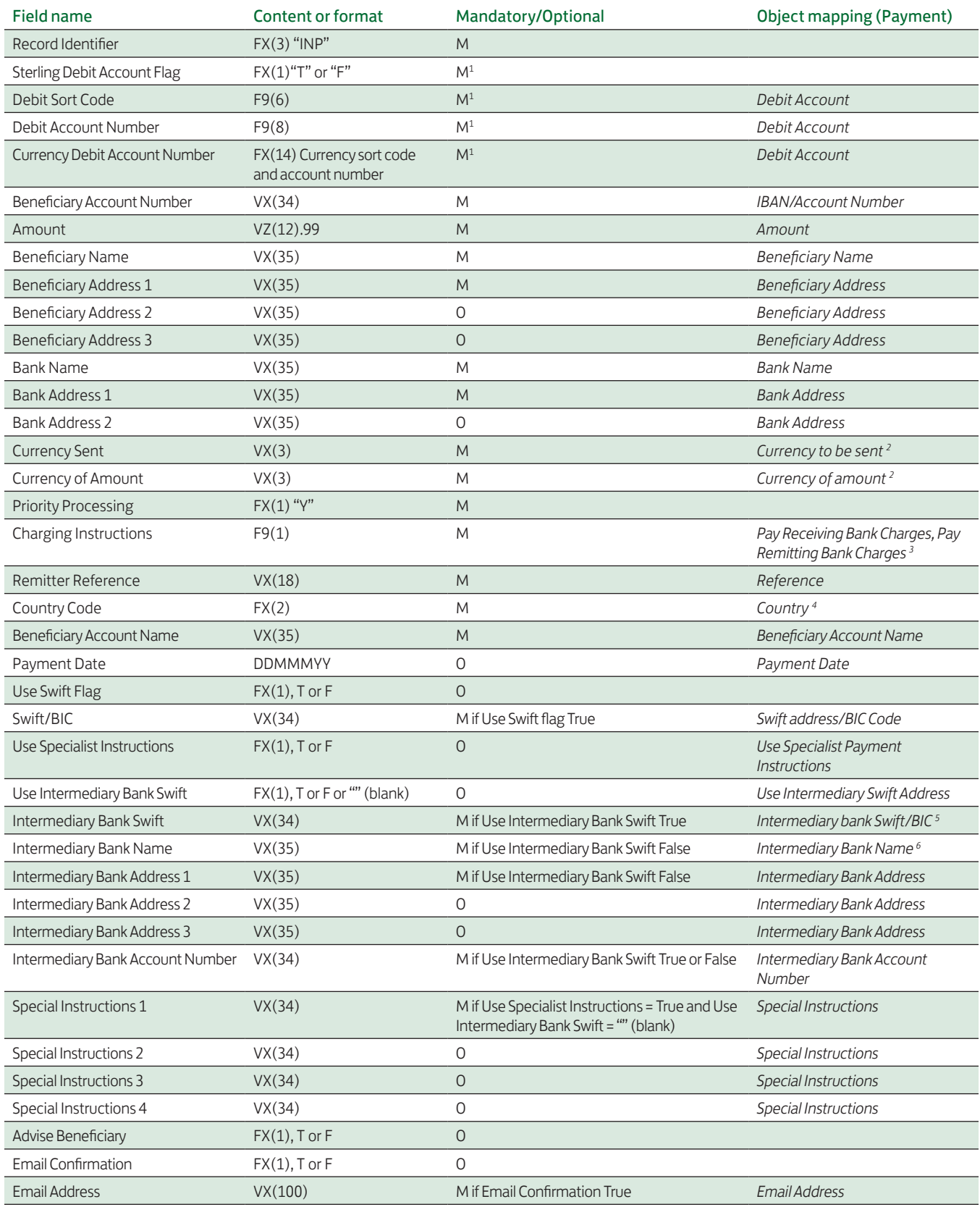

#### Example from a sterling account:

HEA,New International Payment Format

INP,T,123456,00654321,,Beneficiary Account Number,10.11, Beneficiary Name,Beneficiary Address1,Beneficiary Address2, Beneficiary Address3,Bankname,Bank Address1,Bank Address2, USD,USD,Y,1,Remitter Ref,US,Beneficiary Account Name, 21dec12,T,SWIFTCODE123,T,T,SWIFTCODE456,,,,, Intermediary Bank Account Number,Special Instructions 1,

Special Instructions 2,Special Instructions 3,Special Instructions 4,T,T,myname@emailaddress.com TRA,0001

#### Notes:

1. If the debit account is a Sterling account (Sterling Debit A/C Flag = "T") then the debit sort code and account number must be specified, and the currency account number field is not used. If the debit account is a currency account (Sterling Debit A/C Flag = "F") then the currency sort code and account number must be specified.

2. The currency must match a valid currency in the system.

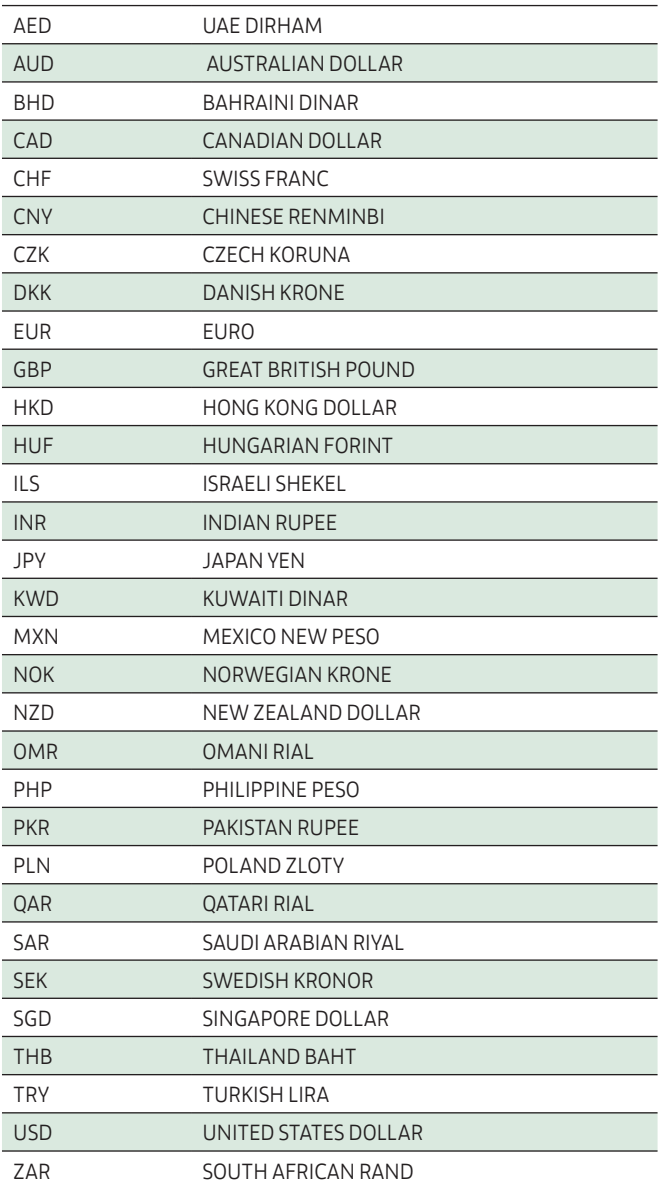

3. Charging Instructions must have the value '1', '2' or '3'.

Charge code field within International Moneymover import file, controls two flags on the International payment  $(1)$  – Pay Remitting Bank Charges and (2) – Pay Receiving Bank Charges.

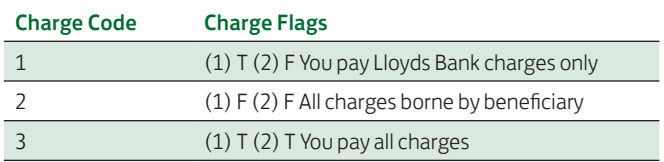

Please note that if the payment is in an EU/EEA currency and is not leaving the EU/EEA the following charging scenarios are applicable:

If a currency conversion is required the charging options applicable are:

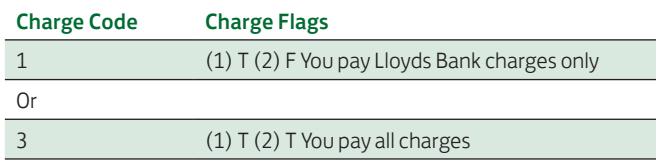

If no currency conversion is required the only charging option applicable is:

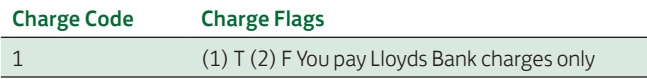

If the payment is a non EU/EEA currency or is being sent out with the EU/EEA there are no charging restrictions.

4. If the Country Code supplied does not match a code present on the system, then an error will be reported and the file will not be imported.

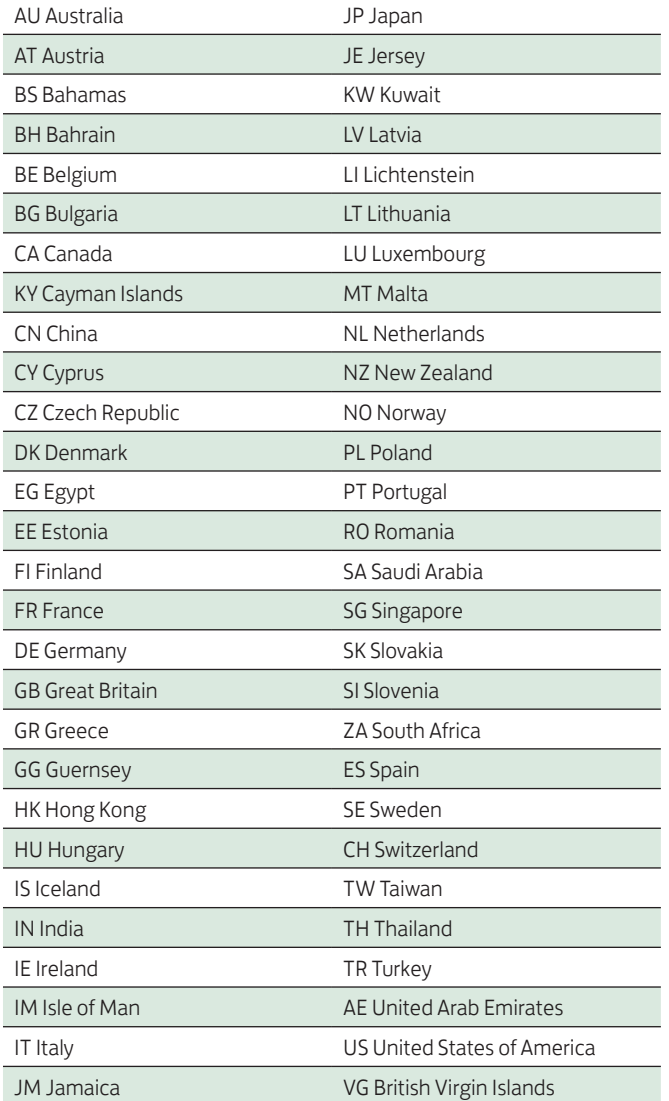

Basic Euro Moneymover – Basic Euro Moneymover is a cost effective method of sending non urgent Euro payments. The payments must be made in Euros and include a BIC and IBAN codes.

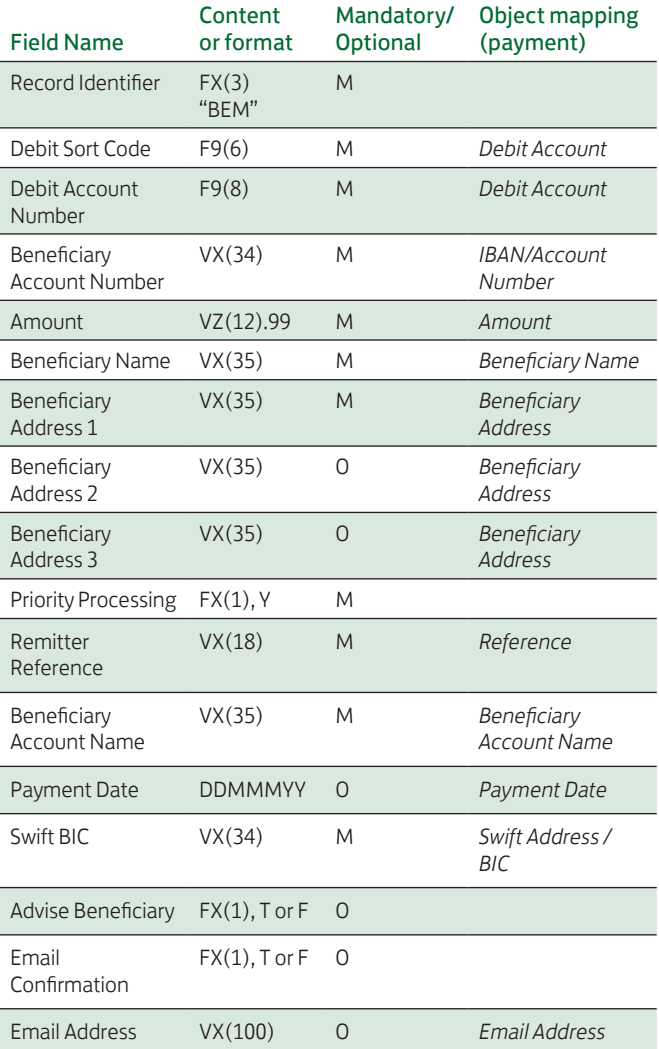

#### Example:

HEA, Basic Euro MoneyMover

BEM,123456,00654321,Beneficiary Account Number,10.11, Beneficiary Name,Beneficiary Address1,Beneficiary Address2, Beneficiary Address3,Y,Remitter Ref,Beneficiary Account Name, 21dec12,SWIFTCODE1234,T,T,name@address.com

TRA,0001

#### Notes:

1. Currency of amount and Currency to be sent is preset as EUR for this type of payment, and does not need to be imported. 2. Charging Instructions are preset to Shared for this type of payment and do not need to be imported.

5. If the Intermediary Bank SWIFT field is used all four special instruction fields are available for use.

6. If the Intermediary Bank Address field is used only the first two special instruction fields are available.

#### <span id="page-19-0"></span>COL Bacs format import file

COL Bacs is used to create Bacs Multiple Payment instructions only.

COL Bacs file format consists of a single file with any number of records in the file. Each record is delimited by a new line. There may be any number of records prior to the User Header Label – these are ignored. The User Header Label is optional. If no User Header Label is present then the first record must be a payment record.

If no UHL is present then the processing date is set to the next working day.

There may be any number of records between the last Contra record and the User Trailer Label – these are ignored.

These records must be identified by EOF in the Label Identifier field. Any records after the User Trailer Label are ignored.

The following is an example of Bacs file format.

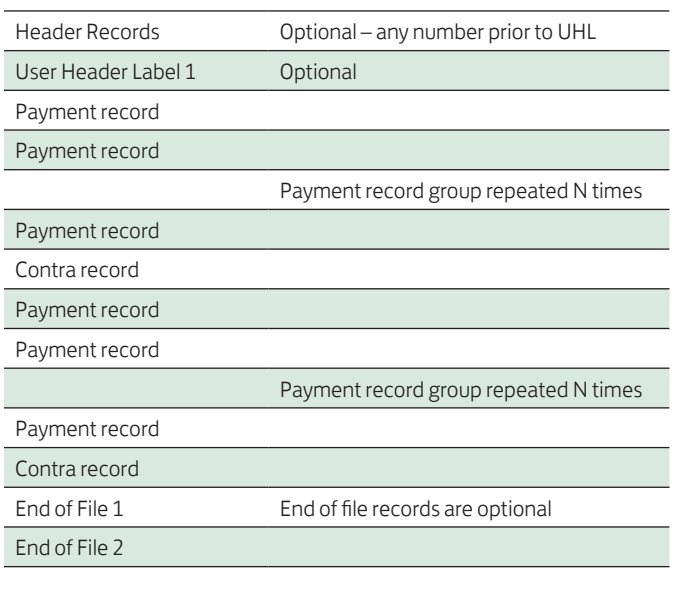

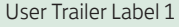

#### Bacs User Header Label

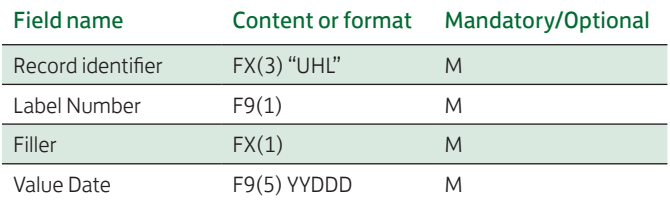

#### Notes:

The Value date for each payment will be set to the Value date as above. The date is in Julian format. The date must be a valid payment date.

#### Example:

UHL1 11277

#### Payment record (Bacs Credit Section)

Payment records are used to generate Bacs Credits (within a Bacs Multiple Payment). They are validated in the same way as for online payments. Beneficiary details are therefore mandatory. All payment records prior to a Contra record must have the same remitter sort code and account number. If this is not true the batch data will be rejected with error "The Bacs payment account number does not match that of the preceding record."

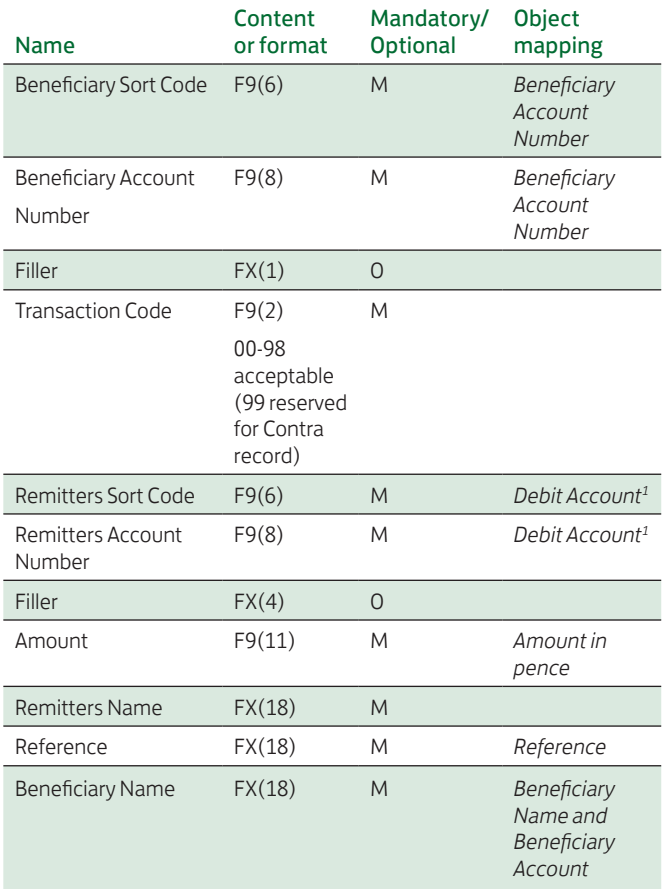

#### Notes:

1. Debit sort code and Debit account number must match a valid account in the system.

#### Example:

1201030110030401712010300107446000000000000500 Remitters Name Remitters Ref12345 Beneficiary Name Contra Record – The Contra record is to be checked to ensure that the amount in the Contra record is equal to the value of preceding payment records. Contra record by itself does not generate a payment record. If the amounts do not match, the batch file will be rejected with error "A Contra record did not equal the sum of its Payment records".

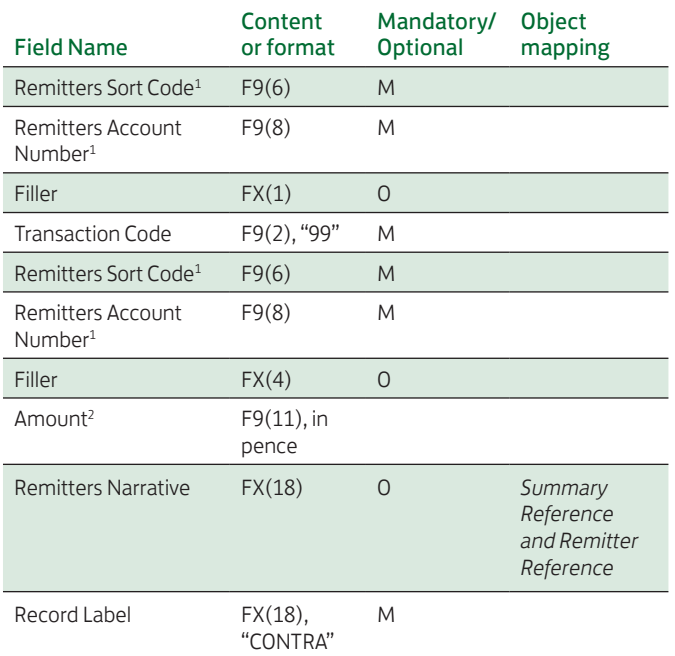

#### Notes:

1. Must match previous records.

2. Must match sum of previous records. This value is in pence, i.e. 2 decimal places implied.

#### Example:

1234560123456709912345601234567123412345678901 Remitters NarrativCONTRA

User Trailer Label – If the validation of this record fails then it will reject the batch with error – "The Trailer Record values do not match the sum of Payment records".

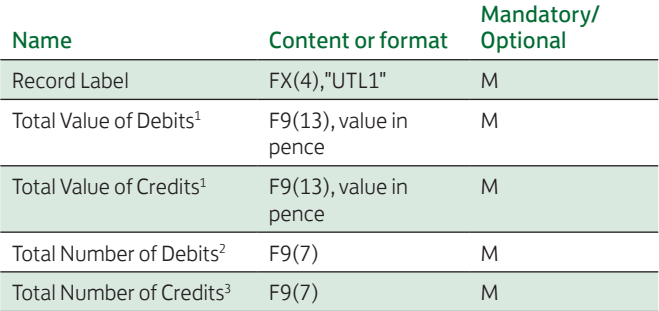

#### Notes:

1. The value of credits must equal the value of debits, which must be equal to the value of all preceding payment records.

2. The number of debits must equal the number of Contra records.

3. The number of credits must equal the number of Payments records.

#### Example:

UTL11234567890123123456789012312345671234567

We hope you have found this Import and Export Guide clear and easy to understand. Remember our Helpdesk team are always ready to answer any query you may have. You can reach them on 0845 300 6444† between 7.30am and 6.00pm, Monday to Friday or you can email COLHelpdesk@lloydsbanking.com but, please remember not to include any sensitive or confidential information as the security of emails cannot be guaranteed.

#### Our service promise

If you experience a problem, we will always try to resolve it as quickly as possible. Please bring it to the attention of any member of staff. Our complaints procedures are published at lloydsbank.com/commercialbanking/contactus

<sup>†</sup> Telephone calls may be recorded for security purposes and monitored under our quality control procedures.

Go to lloydsbank.com/commercialbanking Please contact us if you would like this information in an alternative format such as Braille, large print or audio.

> If you have a hearing or speech impairment you can use Text Relay (previously Typetalk).

#### Important information

Your call may be monitored or recorded in case we need to check we have carried out your instructions correctly and to help improve our quality of service.

Please note that any data sent via e-mail is not secure and could be read by others.

Lloyds Bank plc Registered Office: 25 Gresham Street, London EC2V 7HN. Registered in England and Wales No. 2065. Telephone: 020 7626 1500.

Authorised by the Prudential Regulation Authority and regulated by the Financial Conduct Authority and the Prudential Regulation Authority under registration number 119278.

Lloyds Bank plc is covered by the Financial Services Compensation Scheme and the Financial Ombudsman Service. (Please note that due to the schemes' eligibility criteria not all Lloyds Bank business customers will be covered by these schemes.)

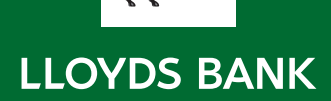